For more detailed documentation, visit us online at www.adtran.com

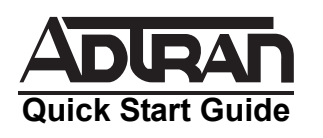

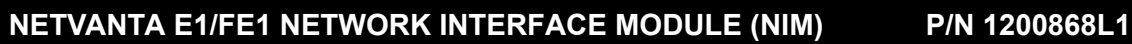

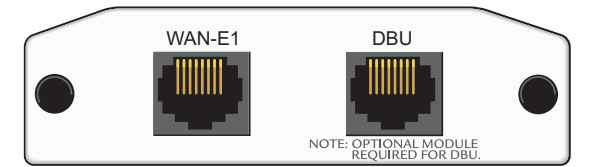

# **SPECIFICATIONS**

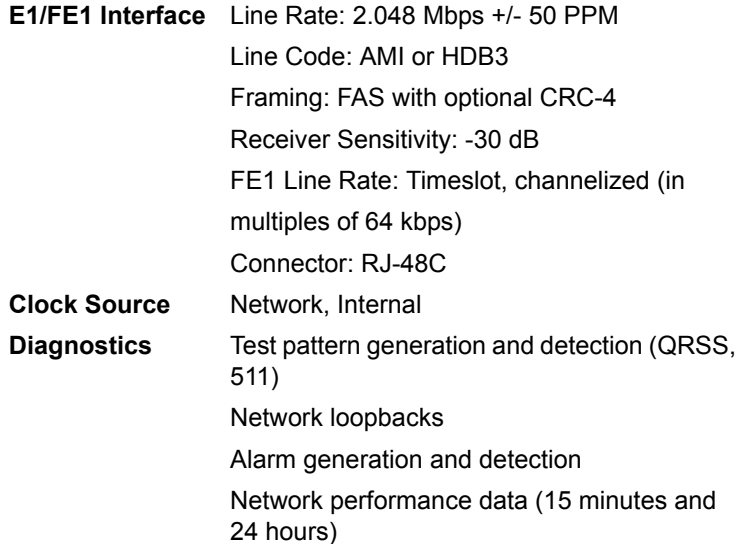

# **INSTALLATION INSTRUCTIONS**

- 1. Remove power from the unit.
- 2. Slide the Network Interface Module (NIM) into the option slot until the NIM is firmly seated against the front of the chassis.
- 3. Secure the pins at both edges of the NIM.
- 4. Connect the cables to the associated device(s).
- 5. Complete the installation of the base unit.
- 6. Restore power to the unit.

# **WAN-E1 NETWORK (RJ-48C) CONNECTION PINOUT**

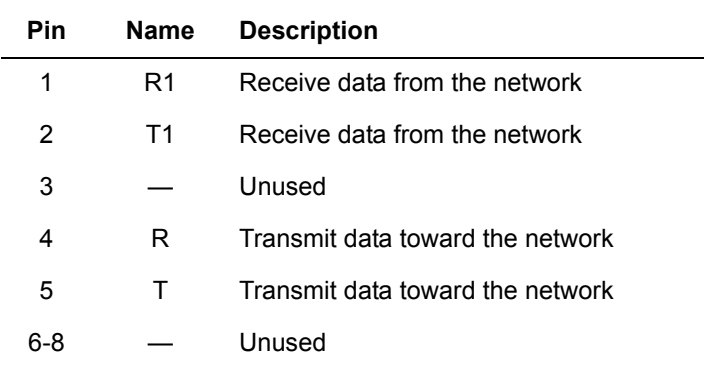

# **DBU (RJ-48C) CONNECTION PINOUT**

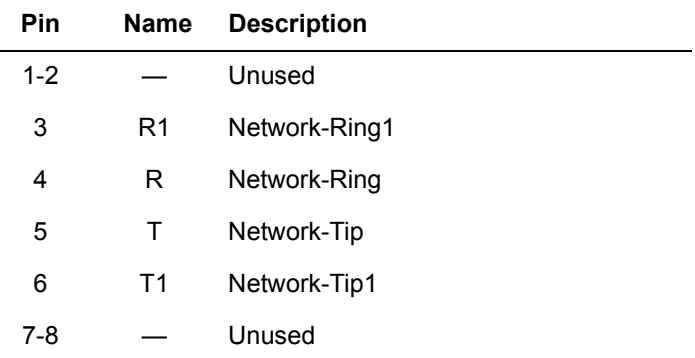

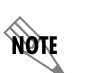

*An optional Dial Backup Interface Module (DIM) is required for dial backup applications.*

Quick Start Guide, 61200868L1-13B, February 2004 ADTRAN Technical Support (+1-256-963-8716) © 2004 ADTRAN, All Rights Reserved

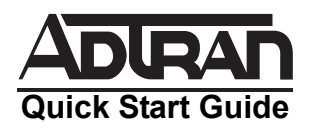

For more detailed documentation, visit us online at www.adtran.com

# **NETVANTA E1/FE1 NETWORK INTERFACE MODULE (NIM)** P/N 1200868L1

### **E1/FE1 NIM COMMANDS**

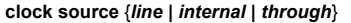

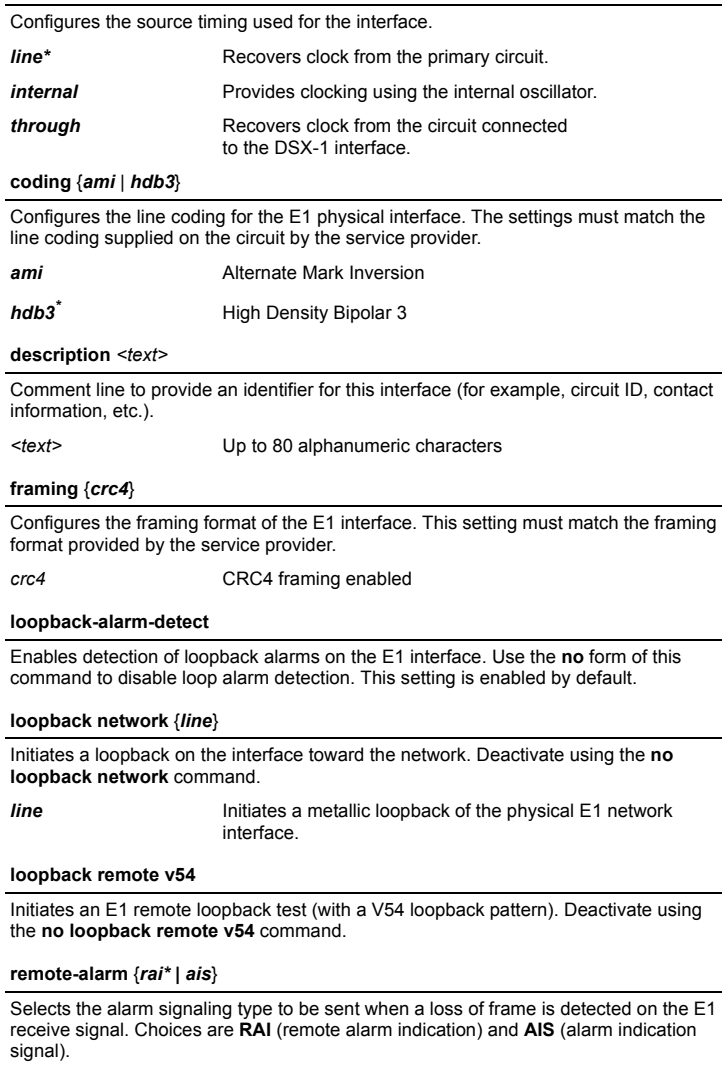

#### **remote-loopback**

Enables acceptance of remote loopback requests on this E1 interface. Deny acceptance using the **no remote-loopback** command. This setting is enabled by default.

**sa4tx-bit** {**0 |** *1\**}

Selects **0** or **1** as the transmit value of Sa4 on this E1.

#### **shutdown**

Turns off the interface. The **no** version of this command turns the interface on and allows it to pass data.

#### **snmp trap** {**line-status | link-status**}

Enables the interface to send SNMP traps when there is an interface status change.

#### **tdm-group** *<group#>* **timeslots** *<1-31>* **speed** [*56* | *64*]

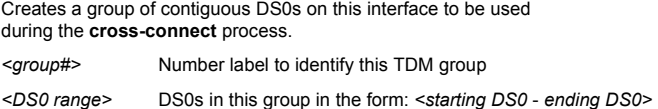

#### **test-pattern** {*ones | zeros | 511 | qrss*}

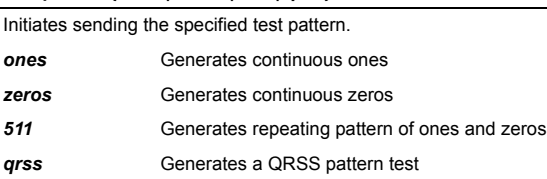

#### **test-pattern clear**

Clears the test pattern error count.

#### **test-pattern insert**

Inserts an error into currently active test pattern.

#### **test-pattern {***show 511* **|** *show QRSS***}**

Displays current pattern error count.

## **ts16**

Enables timeslot 16 multiframe to be checked on the receive signal.

*\* Indicates default values.*

Quick Start Guide, 61200868L1-13B, February 2004 ADTRAN Technical Support (+1-256-963-8716) © 2004 ADTRAN, All Rights Reserved